B.Sc.III: Semester- V Paper- DSE 1005E1 Linear Integrated Circuits, 8051 Microcontroller Interfacing and Embedded C

Section II: 8051 Microcontroller Interfacing and Embedded C

# **UNIT 4: Applications of 8051**

**Presented By: Dr. C. B. Patil Vivekanand College (Autonomous), Kolhapur**

# **Unit 3: Applications of 8051:**

Case study's: i) Gate Emulator (Logic Gate study using microcontroller) ii) Water level controller iii) speed control of DC motor iv) Temperature measurement using LM35, ADC0804, LCD. v)Bluetooth module interfacing. Vi) Speed control of Stepper Motor

#### **Temperature Measurement System**

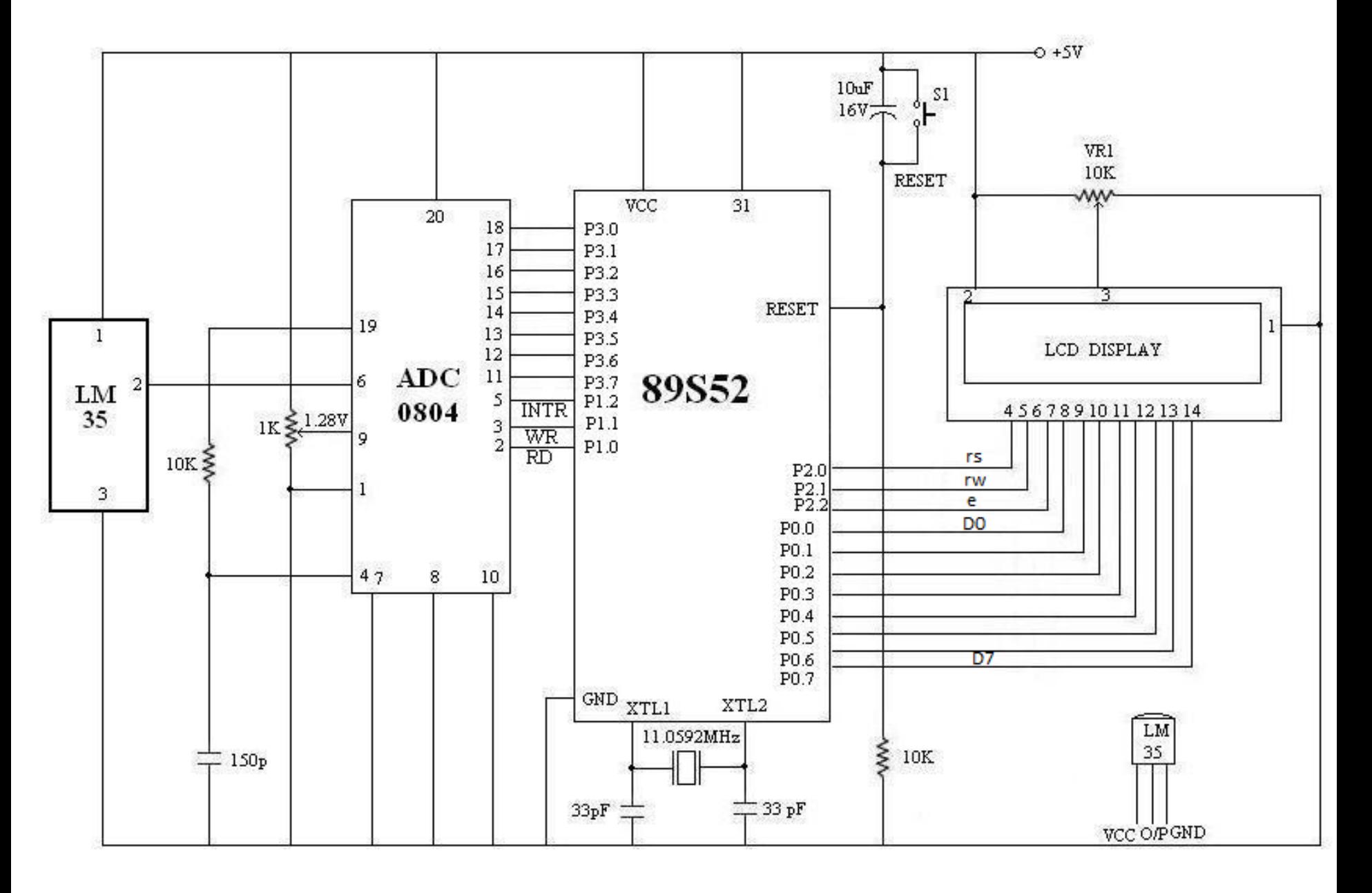

**A** precision IC sensor LM35 is used here for measurement of temperature. Its resolution is 10 mV/ºC. It does not required external calibration. The output of LM35 is in voltage (analog) form. It is converted into digital form by using ADC 0804. The microcontroller port P3 is used here for read data from

ADC.

- ■The port pin P1.0, P1.1 and P1.2 are connected to the RD, WR and INTR pins of the ADC respectively.
- **PO** is used for send command and data to the LCD.
- **The port pin P2.0, P2.1 and P2.2 are connected to the RS, RW** and E pins of the LCD respectively.
- **The ADC resolution is adjusted to 10mV/step by using** potentiometer connected at Vref/2 pin(1.28 V)

//------------------------ Temperature Measurement System ---------------------// #include <REGX51.H>

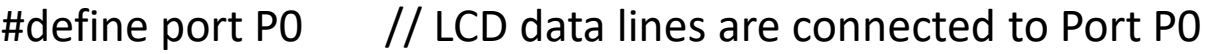

- sbit rs=P2^0; // LCD rs pin connected at P2.0
- sbit rw=P2^1;  $\frac{1}{2}$  // LCD rw pin connected at P2.1
- sbit en=P2^2; // LCD en pin connected at P2.2
- sbit  $rd = P1^0$ ; // ADC rd pin connected at P1.0
- sbit wr=P1^1;  $\frac{1}{2}$  // ADC wr pin connected at P1.1
- sbit intr=P1^2;  $\frac{1}{2}$  // ADC intr pin connected at P1.2

void ini();

void lcdmd(unsigned char); //LCD Command function void MSDelay(unsigned int); // delay function void LCDData(unsigned char); <br> //LCD data function void DISPLAY(unsigned char); // Display function void CONVERT(unsigned int); // data conversion function

```
void main()
```

```
{ unsigned int value,i,j;
             unsigned char msg1[]="WELCOME";
             unsigned char msg2[]="TEMPERATURE=";
             ini();
             MSDelay(1);
             lcdmd(0x84);
             MSDelay(1);
             for(i=0;i<=6;i++){ j=msg1[i];
                                        LCDData(j);
                           }
             lcdmd(0xC0);
             MSDelay(1);
             for(i=0;i<=11;i++)
                                        j=msg2[i];
                                        LCDData(j);
                           }
             intr=1;
             rd=1;
             wr=1;while(1)
             {
                           wr=0;
                           wr=1;while(intr==1);
                           rd=0;
                          value=P3;
                           CONVERT(value);
                           rd=1;
                           MSDelay(10);
                           MSDelay(10);
                           MSDelay(10);
```
}

}

```
void CONVERT(unsigned int e)
```
{

}

```
unsigned char x,d1,d2,d3, units, tens, hundreds;
x=e/10;
d1=e%10;
d2=x%10;
d3=x/10;
units=(d1+0x30); //ASCII conversion
tens=(d2+0x30); //ASCII conversion
hundreds=(d3+0x30); //ASCII conversion
lcdmd(0xCC); // Cursor at line 2, position 13
LCDData (hundreds);
LCDData (tens);
LCDData (units);
LCDData('C');
MSDelay(10);
```
## void ini()

{

}

lcdmd(0x38); lcdmd(0x0C); lcdmd(0x01); lcdmd(0x06); lcdmd(0x80); LCDData(' '); lcdmd(0x90); LCDData(' '); lcdmd(0xC0); LCDData(' '); lcdmd(0xD0); LCDData(' ');

void lcdmd(unsigned char value)

```
{ port=value;
        rs=0;rw=0;
        en=1;
        en=0;
        MSDelay(1);
        return;
}
void MSDelay(unsigned int itime)
{ unsigned int i,j;
        for(i=0;i<=itime;i++)for(j=0;j<1275;j++);
}
void LCDData(unsigned char value)
{ port=value;
        rs=1;rw=0;
        en=1;
        en=0;
        MSDelay(1);
        return;
}
```
# **Speed Measurement of the Motor:**

The complete circuit schematic of the speed measurement system for the motor using 8051 is as shown in fig.4.3 . The system is developed by using opt o-coupler, microcontroller 8051 and LCD. Here the wheel (with one hole) is mounted on the shaft of the motor. It is rotated in between opto- coupler. During the rotations the opto- coupler gives pulses. These pulses are applied at input pin of the counter T0 of 8051. The microcontroller counts the external pulses in certain time delay and the measured pulses are send to the LCD. It displays the result in the RPM. The port 3 pin P3.4 is used to count pulses for counter 0 and using internal timer register the delay is generated. The data lines of LCD are connected to P1. The control lines RS, RW and E are connected to port 3 pins P3.2, P3.1 and P3.0 respectively. It is useful to control the speed of the motor in RPM (Rotation per Minute).

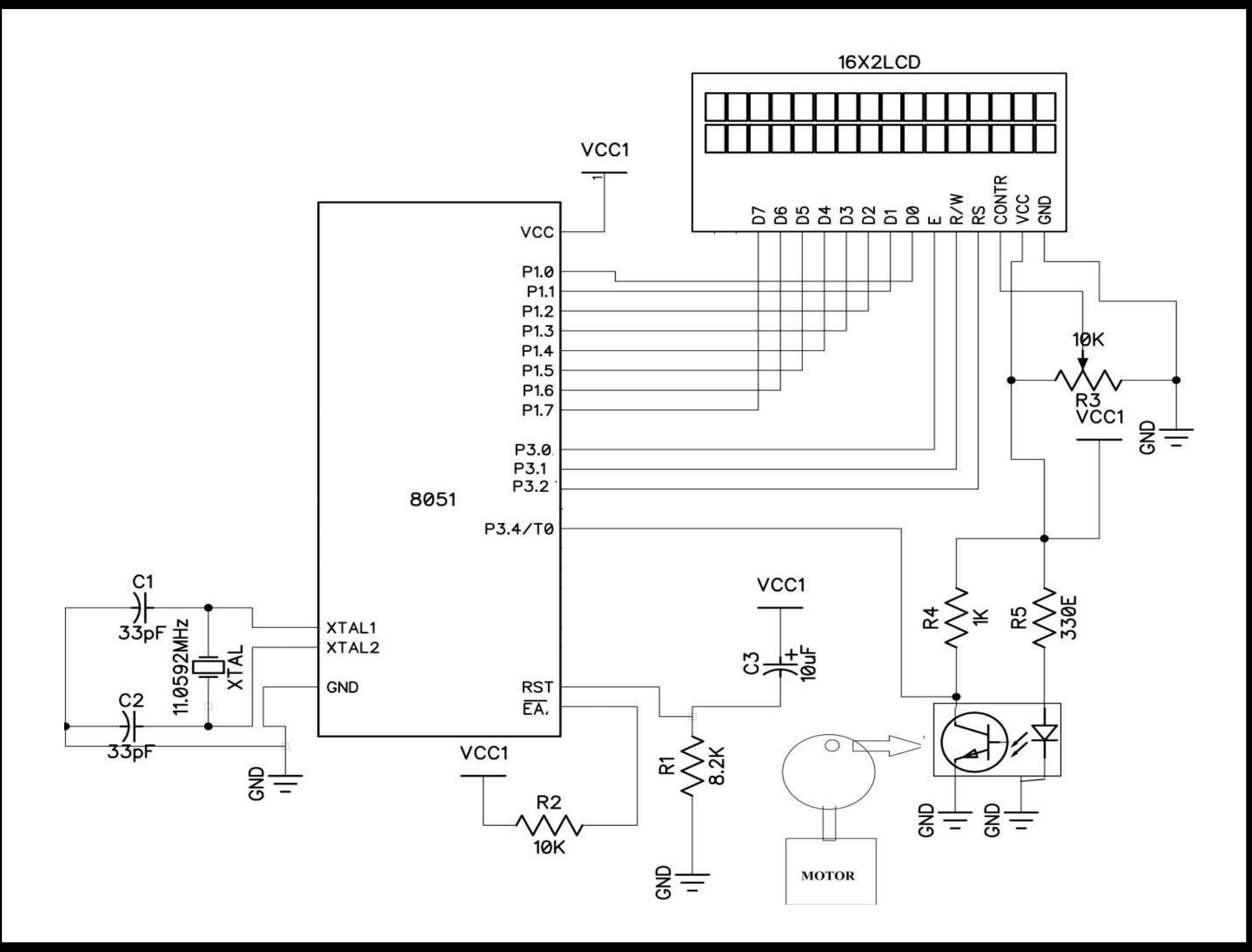

### ;MOTOR SPEED MEASURMENT SYSTEM USING 8051 ;SYSTEM IS USEFUL TO MEASURE THE SPEED UPTO 255 RPM

;---------------------------------------------------------------------------------------------------- LDATA EQU P1 ;LCD data lines connected at P1 RS EQU P3.2 ;LCD RS pin connected at P3.2 RW EQU P3.1 ; LCD RW pin connected at P3.1 E EQU P3.0 ;LCD E pin connected at P3.0 BUSY EQU P1.7 ;LCD BUSY bit connected at P1.7 ;---------------------------------------------------------------------------------------------------- ORG 0000H LJMP MAIN ;SKIP SUBR. OF TIMER, SERIAL AND INTERRUPT ;---------------------------------------------------------------------------------------------------- ORG 0030H ACALL LCD\_INI BACK: ACALL COUNT SJMP BACK ;---------------------------------------------------------------------------------------------------- COUNT: MOV TMOD, #14H MOV TL0,#00H SETB TR0 ;START THE COUNTER T0 MOV R0,#200 ;COUNT PULSES FOR 5 S HERE2: MOV R1,#5 HERE1: MOV TH1,#0EEH MOV TL1,#00H SETB TR1 AGAIN: JNB TF1, AGAIN CLR TR1 CLR TF1 DJNZ R1,HERE1 DJNZ R0,HERE2 MOV A, TL0 ; LOAD COUNTED PULSES IN ACCUMULATOR MOV B,#12 MUL AB ;convert count For 60 Seconds ACALL RESULT\_DISPLAY RET ;This program provides count pulses for 5 S this is converted to the 60 S by multiplying

12 to count.

;----------------------------------------------------------------------------------------------------

LCD\_INI: MOV A,#38H ; Initialize LCD 2 lines 5 x 7 matrix ACALL COMMAND ; Command subroutine Call MOV A,#0EH ;Display On cursor On ACALL COMMAND ; Command subroutine Call MOV A,#01H ;Clear LCD ACALL COMMAND ; Command subroutine Call MOV A,#06H ;Shift cursor right ACALL COMMAND ; Command subroutine Call MOV A,#84H ; Cursor at line 1, position 4 ACALL COMMAND ; Command subroutine Call RET ; Return to main program

COMMAND: ACALL READY ; subroutine Checking display LCD status (ready/busy) MOV LDATA,A ; Send command to LCD on data pin CLR RS ; RS=0 for command CLR RW ; RW=0 for LCD write operation SETB E ;Make enable pin E high to Low NOP NOP CLR E RET ; Return to main program

;----------------------------------------------------------------------------------------------------

;-------------------------------------------------------------

---------------------------------------------------

DISPLAY: ACALL READY ;subroutine Checking display LCD status (ready/busy) MOV LDATA,A ; Send data to LCD on data pin SETB RS ; RS=1 for data CLR RW ; RW=0 for write operation SETB E ; Make enable pin E high to low NOP NOP CLR E RET ; Return to main program READY: SETB BUSY ;Make busy pin as an input CLR RS ; RS=0 for command SETB RW ; RW=0 for write operation BACK: CLR E ; Make enable pin E low to high NOP NOP SETB E ; Checking LCD status JB BUSY,BACK RET ; Return to main program ;------------------------------------------------------------

RESULT\_ DISPLAY: MOV R0,A ;Accumulator store at safe place MOV A,#84H ; Cursor at line 1, position 4 ACALL COMMAND ; Command subroutine Call MOV A,R0 ;Decimal conversion of count MOV B,#100 DIV AB ORA A,#30H ; ASCII conversion ACALL DISPLAY ;display subroutine call MOV A,B MOV B,#10 DIV AB ORA A,#30H ; ASCII conversion ACALL DISPLAY ;display subroutine call MOV A,B ORA A, #30 ;ASCII conversion ACALL DISPLAY ;display subroutine call MOV A, #'R' ACALL DISPLAY MOV A, #'P' ACALL DISPLAY MOV A, #'M' ACALL DISPLAY RET

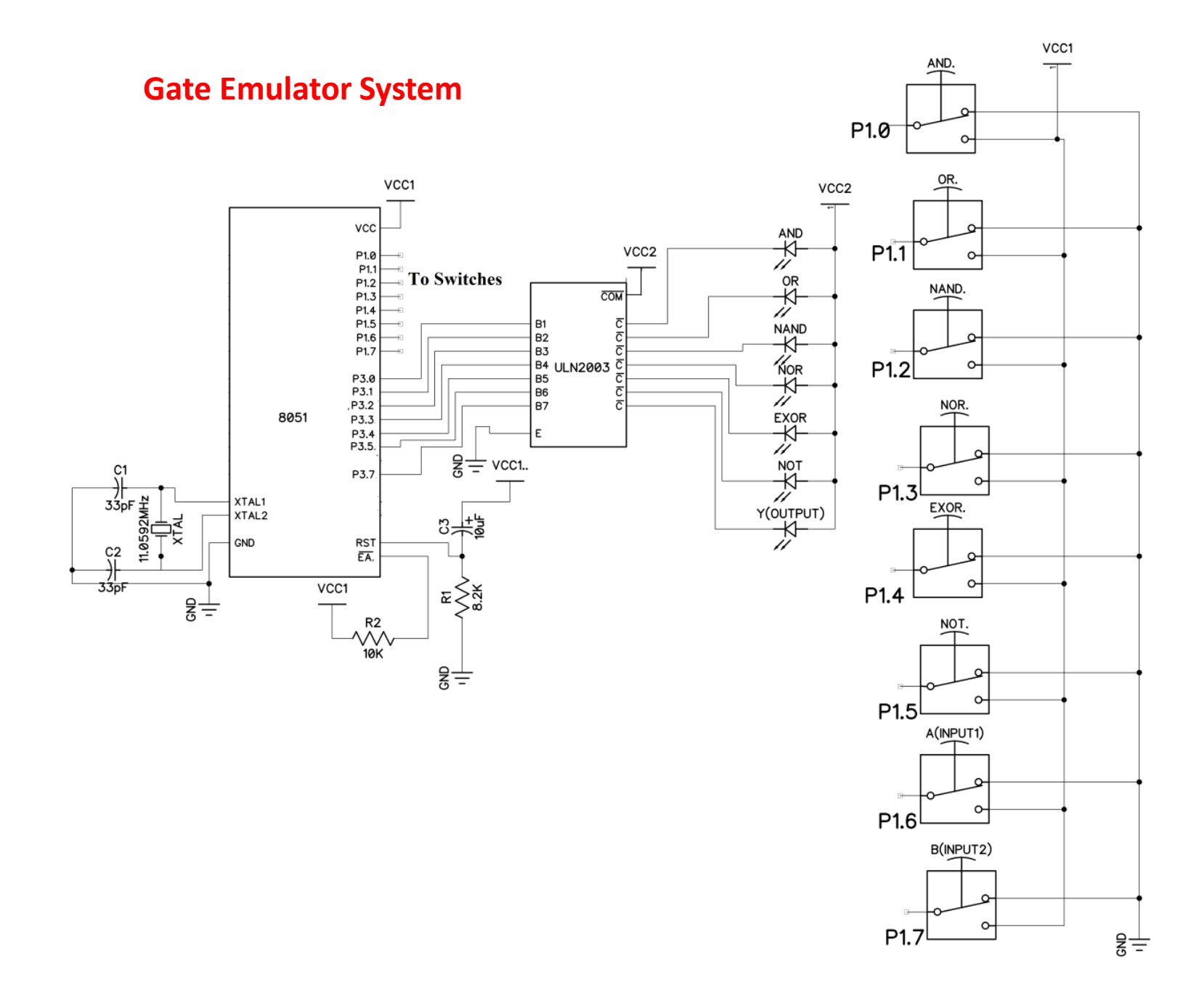

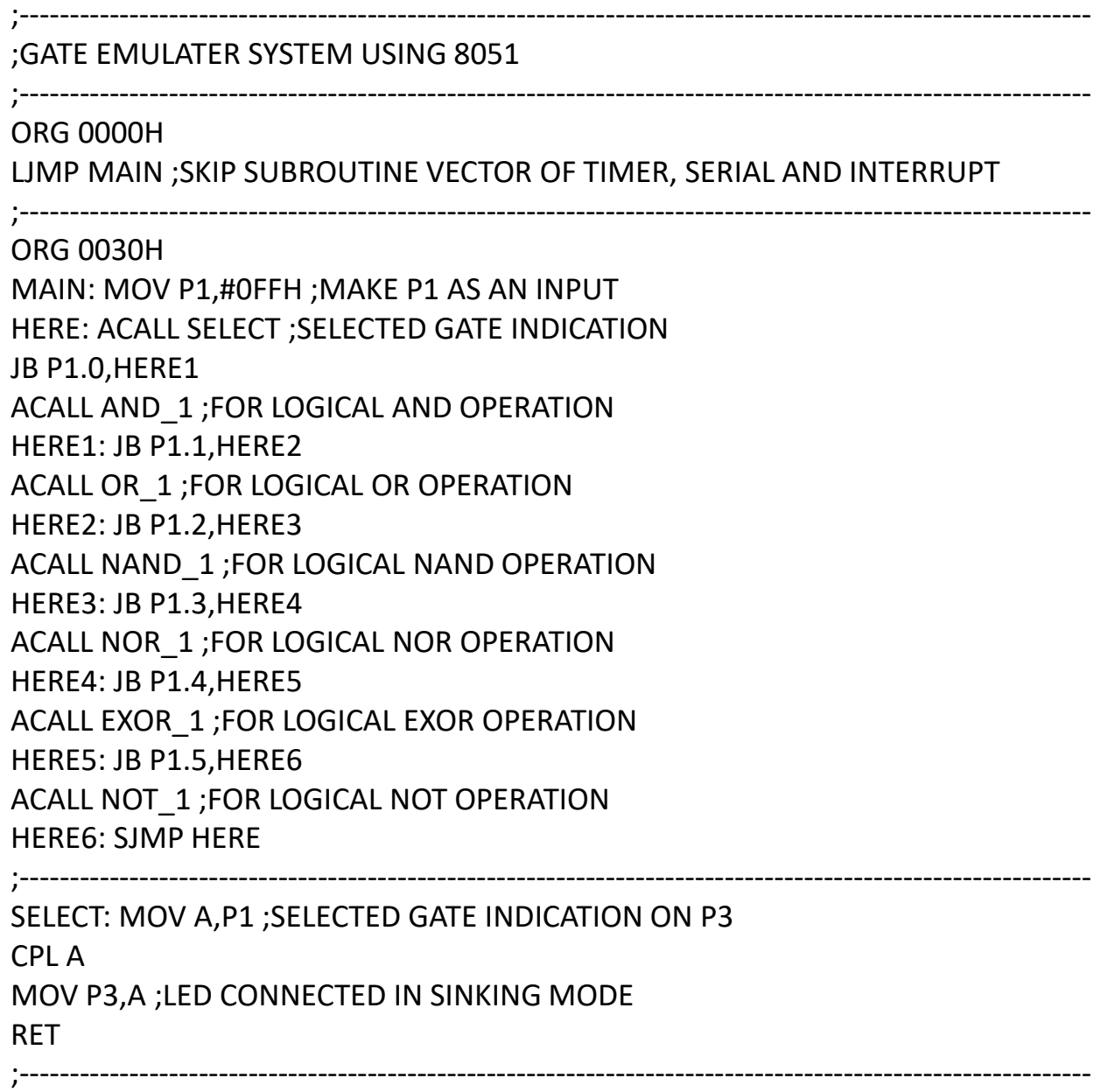

```
AND_1: MOV C, P1.7
ANL C, P1.6
MOV P3.7,C
RET
OR_1: MOV C, P1.7
ORL C, P1.6
MOV P3.7,C
RET
;----------------------
NAND_1: MOV C, P1.7
ANL C, P1.6
CPL C ; NAND OPERATION
MOV P3.7,C
RET
```

```
NOR_1: MOV C,P1.7 
ORL C,P1.6 
CPL C ;NOR OPERATION 
MOV P3.7,C 
RET 
;----------------------------------------------------------------------------------------------------
EXOR_1: MOV A,P1 
RL A 
MOV B,P1 
XRL A,B 
RLC A 
MOV P3.7,C 
RET 
;----------------------------------------------------------------------------------------------------
NOT_1: MOV C,P1.7 
CPL C 
MOV P3.7,C 
RET
```
#### **Water Level Controller**

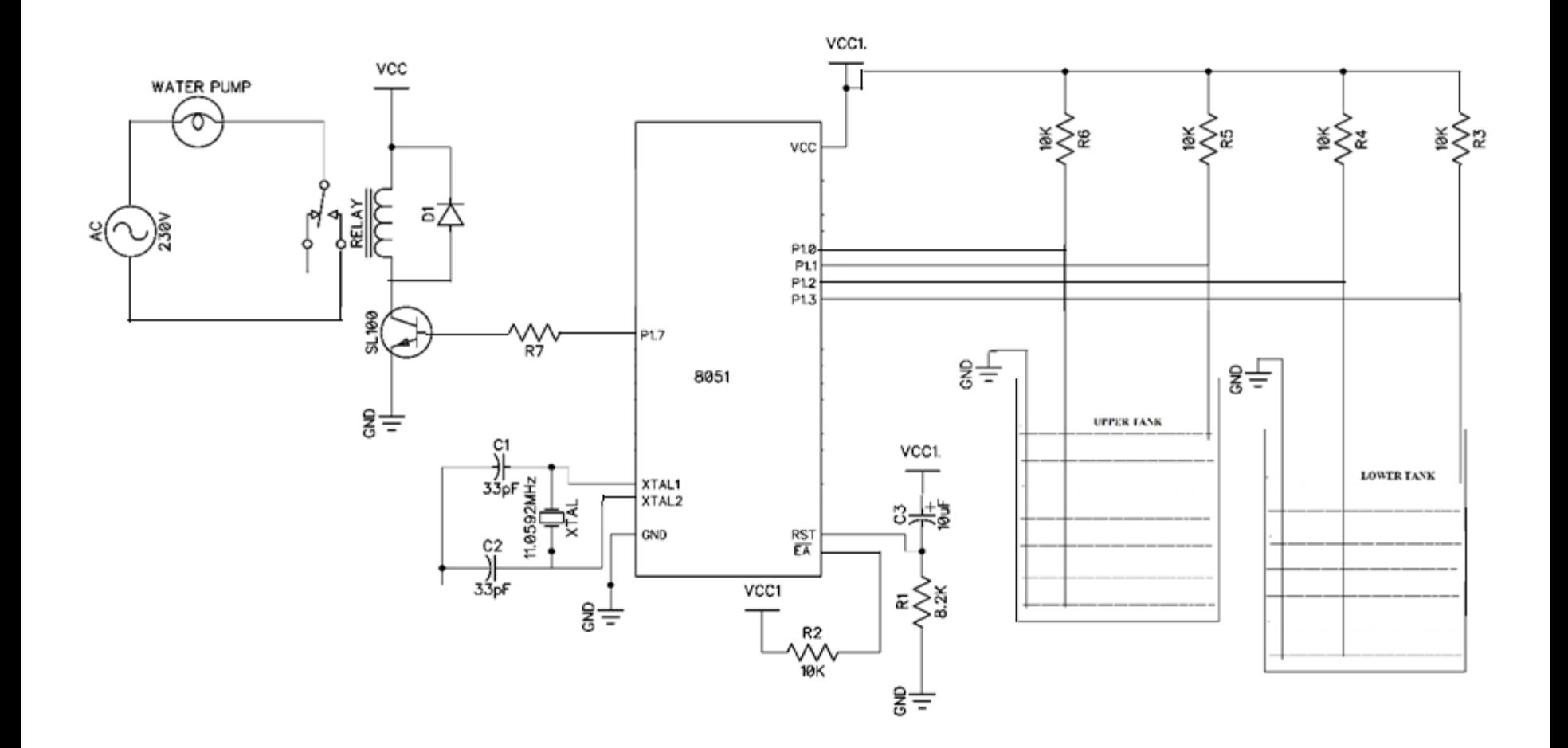

The complete circuit schematic of the water level controller using 8051 is as shown in fig 4.5. Here port P1 pins P1.0, P1.1 ,P1.2 and P1.3 are used to monitor the statues of the tanks. Here the system is developed by considering two tanks upper and lower.

- P1.0 Upper tank lower electrode,
- P1.1- Upper tank upper electrode,
- P1.2- Lower tank lower electrode,
- P1.3- Lower tank upper electrode.

The electrodes in water indicates logic '0' and in air indicates logic '1'. The water pump(motor) is connected at port P1 pin P1.7. The motor will be ON for P1.7= '1' and OFF for P1.7= '0'. The motor is used to pumping water from lower tank to upper tank. The Microcontroller 8051 check the statues of the upper tank and lower tank according to maintain the level of water the upper tank.

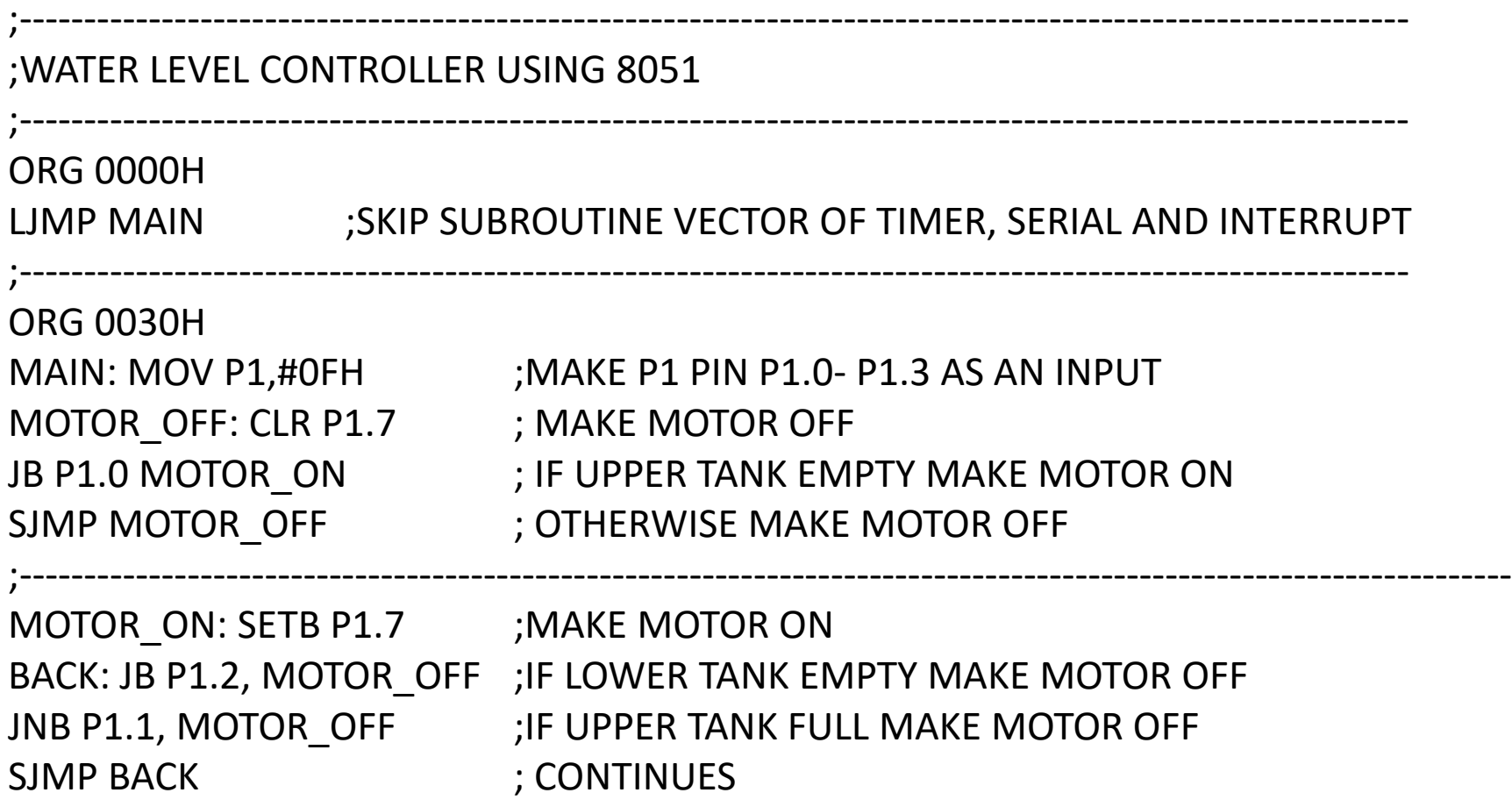

#### **Digital Voltmeter**

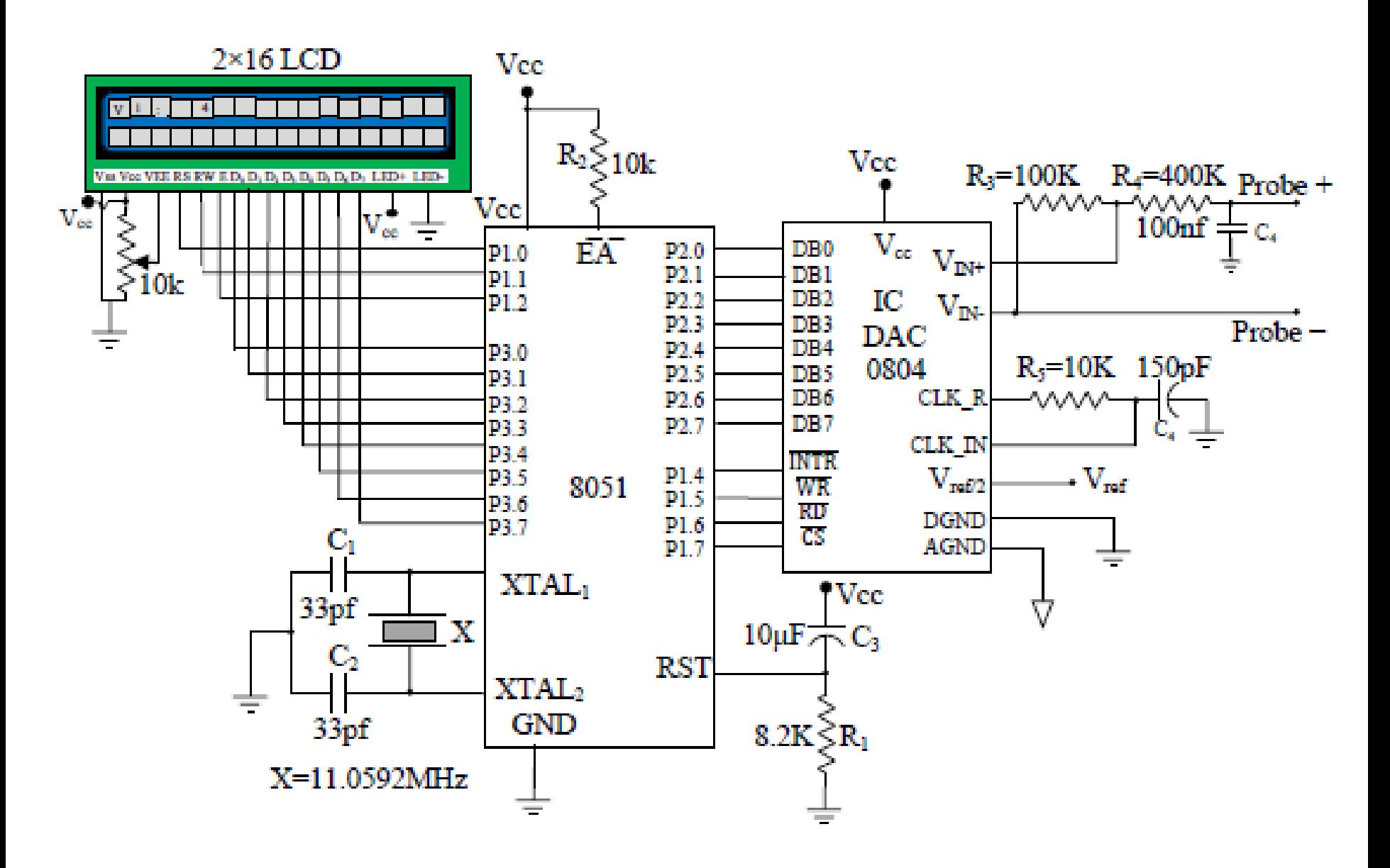

Assume that, the 4V is applied to input of probe  $(V_{ip})$  then voltage divider circuit output  $(Y)$  is

$$
Y = \frac{R_3}{R_3 + R_4} \times V_{ip} = \frac{100K}{100K + 400K} = \frac{100K}{500K} = \frac{1}{5} \times 4 = 0.8V
$$

Here the output of voltage divider circuit is 0.8V, which is applied to 10 bit ADC IC 0804. Total steps of this ADC are  $2^8 = 256$  (0-255) while each step size is  $5\sqrt{255} =$ 19.6mV. The equation for the digital output of ADC0804 is

$$
\therefore D_{\text{Out}} = \frac{V_{\text{In}}(Y)}{\text{Step size}} = \frac{0.8}{19.6 \text{mV}} = 40.8163 \quad \text{(in binary} - 0010\ 1000\text{)}
$$

ADC provides count 40 to microcontroller, and microcontroller divides the received  $D_{out}$ count of by 10. Therefore  $40/10 = 4$  which is used for displaying on digital display unit. From above example, it is seen that if 4V is applied to the input probes then 0.8V gets at the output of voltage divider circuit. ADC takes this 0.8V and provides count 0010 1000

- **START:** LDATA EQU P3 : LCD data lines are connected to P3
	- RS EQU P1.0 ; RS pin of LCD is connected to P1.0
	- RW EQU P1.1 ; RW pin of LCD is connected to P1.1
	- E EQU P1.2 ; E pin of LCD is connected to P1.2
	- BUSY EQU P3.7 ; BUSY pin of LCD is connected to P3.7
	- ADATA EQU P2 ; ADC data lines are connected to P2
	- ADC CS EQU P1.7 ; CS pin of ADC is connected to P1.7
	- ADC\_RD EQU P1.6 ; RD pin of ADC is connected to P1.6
	- ADC WR EQU P1.5 ; WR pin of ADC is connected to P1.5
	- ADC\_INTR EQU P1.4 ; INTR pin of ADC is connected to P1.4

-------------------------------------------------- ------------------------------------------------

#### **ORG 0000H**

LJMP MAIN ; Skip subroutine of timer serial and interrupt

-------------------------------------------------- ------------------------------------------------

#### **ORG 0030H**

- MAIN: MOV ADATA, #0FFH ; Making ADC port (P2) as an input ACALL LCD\_INI
- BACK: CLR ADC CS ; ADC  $\overline{CS} = 0$  (Select Chip)
	- SETB ADC RD ; ADC  $\overline{RD} = 1$
	- CLR ADC WR ; Apply Low to High pulse to ADC
	- SETB ADC WR ;WR pin for start conversion
- WAIT: JB ADC INTR, WAIT ; If ADC conversion complete INTR=1
	- CLR ADC\_CS
	- CLR ADC\_RD ; Converted digital data gets at data lines
	- MOV A, ADATA ; Read conversion data from ADC

-------------------------------------------------- ------------------------------------------------

- MOV B,#10 ; ADC data calibration
- DIV AB
- ACALL RESULT\_DISPLAY
- SJMP BACK

LCD INI: MOV A, #38H ; Initialize LCD 2 lines 5x7 matrix ACALL COMAND ; Command subroutine call ACALL DELAY ; Give LCD some time MOV A, #0FH ; Display ON cursor Blinking ACALL COMAND ; Command subroutine call ACALL DELAY ; Give LCD some time MOV A, #01H ; Clear LCD ACALL COMAND ; Command subroutine call ACALL DELAY ; Give LCD some time MOV A, #06H ; Shift cursor right ACALL COMAND ; Command subroutine call ACALL DELAY ; Give LCD some time MOV A, #84H ; Cursor at line1, Position 4 ACALL COMAND ; Command subroutine call ACALL DELAY ; Give LCD some time RET ; Return to main program

------------------- -------------------------------------------------------------------------------

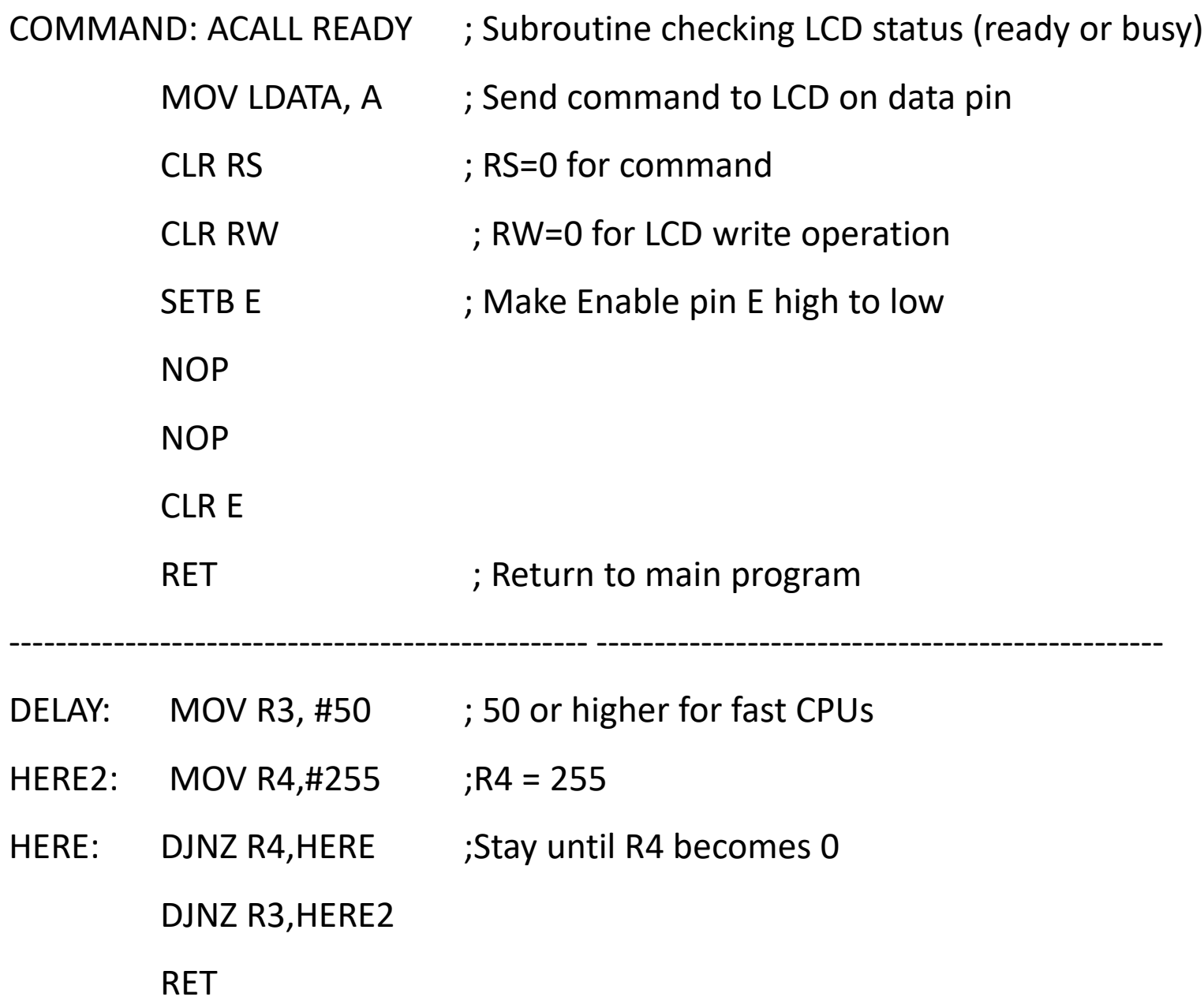

-------------------------------------------------- ------------------------------------------------

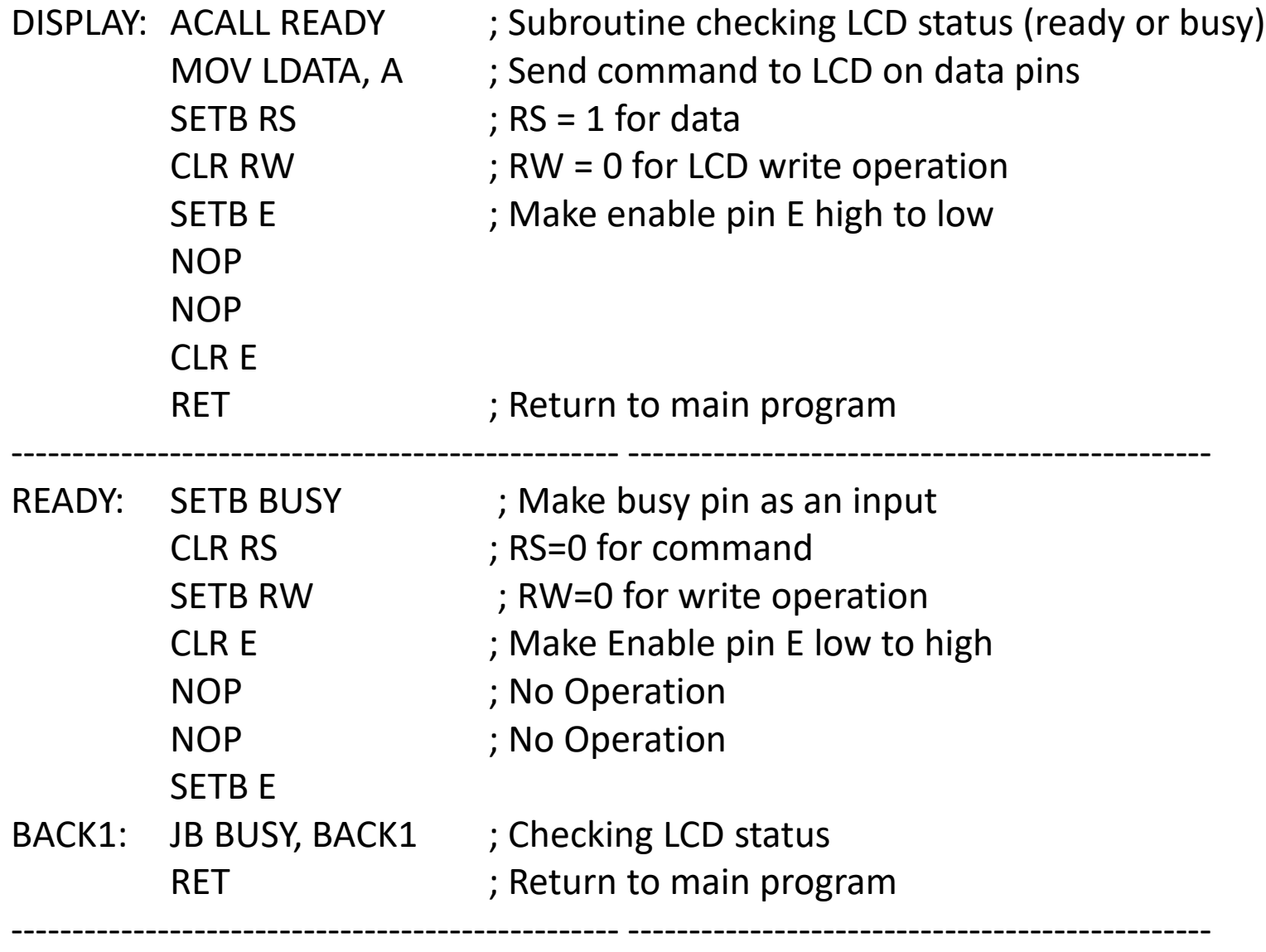

#### **RESULT\_DISPLAY:**

MOV B, #10 DIV AB MOV A, B RET

MOV R0, A ; Accumulator store at safe place MOV A, #84H ; Cursor at line1, Position 4 ACALL COMAND ; Command subroutine call ACALL DELAY ; Give LCD some time MOV A, R0 ; Decimal conversion of count ORA A #30H ; ASCII conversion ACALL DISPLAY ; Display subroutine call ACALL DELAY ; Give LCD some time ORA A, #30H ; ASCII conversion ACALL DISPLAY ; Display subroutine call ACALL DELAY ; Give LCD some time MOV A, #80H ; Cursor at line1, Position 4 ACALL COMAND ; Command subroutine call ACALL DELAY ; Give LCD some time MOV A, # 'V' ; Send letter 'V' for display ACALL DISPLAY ; Display subroutine call ACALL DELAY ; Give LCD some time MOV A, # 'i'  $\blacksquare$ ; Send letter 'i' for display ACALL DISPLAY ; Display subroutine call ACALL DELAY ; Give LCD some time MOV A, # ":' ; Send letter ':' for display ACALL DISPLAY ; Display subroutine call ACALL DELAY ; Give LCD some time

#### **Automatic Street light control System**

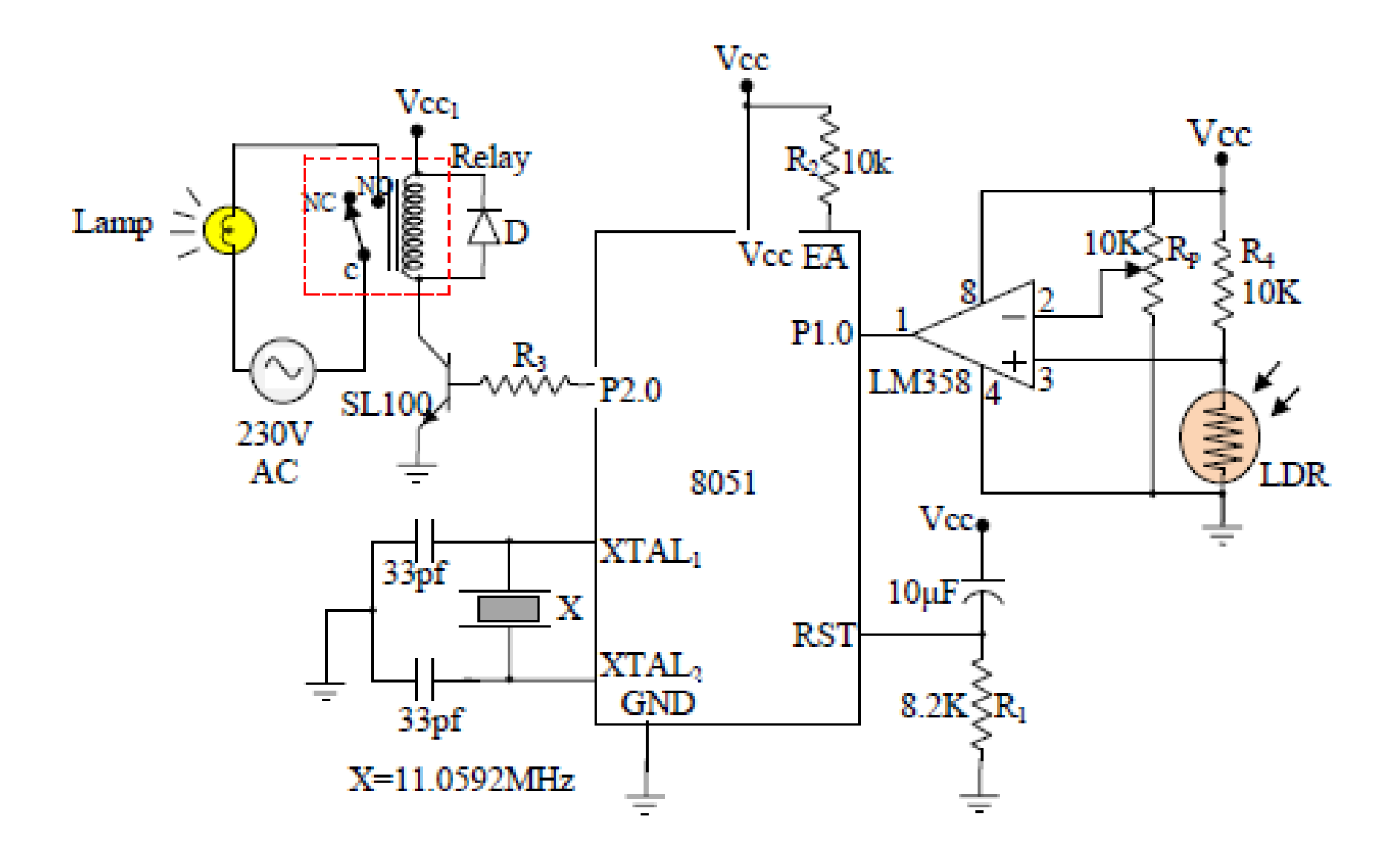

# **Automatic Street light control System**

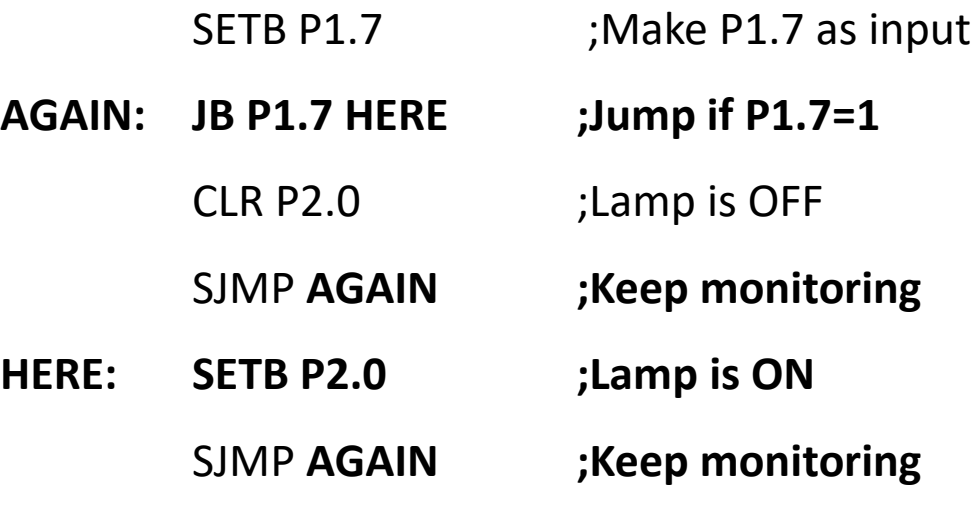

#### **Automatic Basin Control (using IR and solenoid switch)**

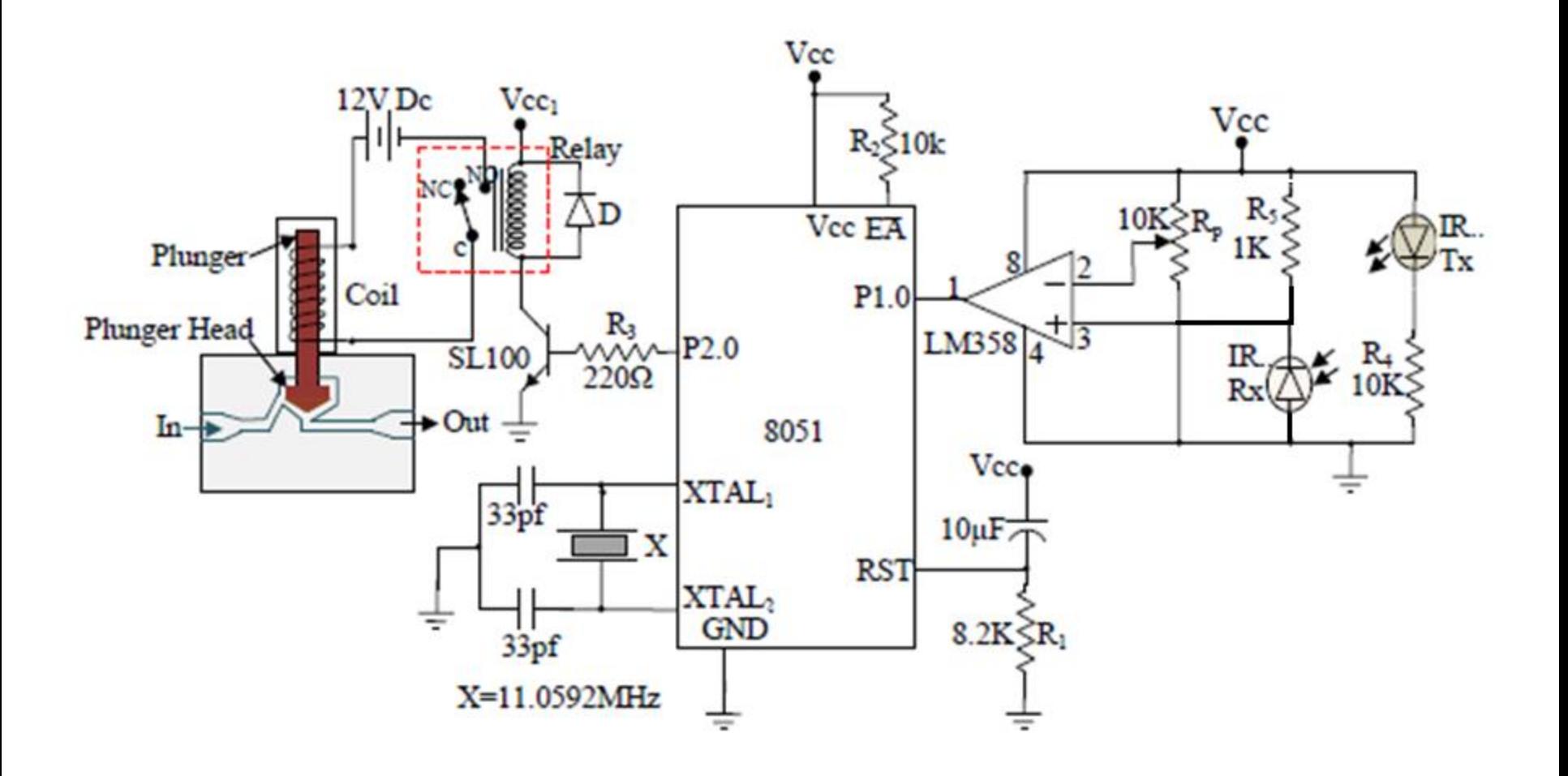

## **Automatic Basin Control (using IR and solenoid switch)**

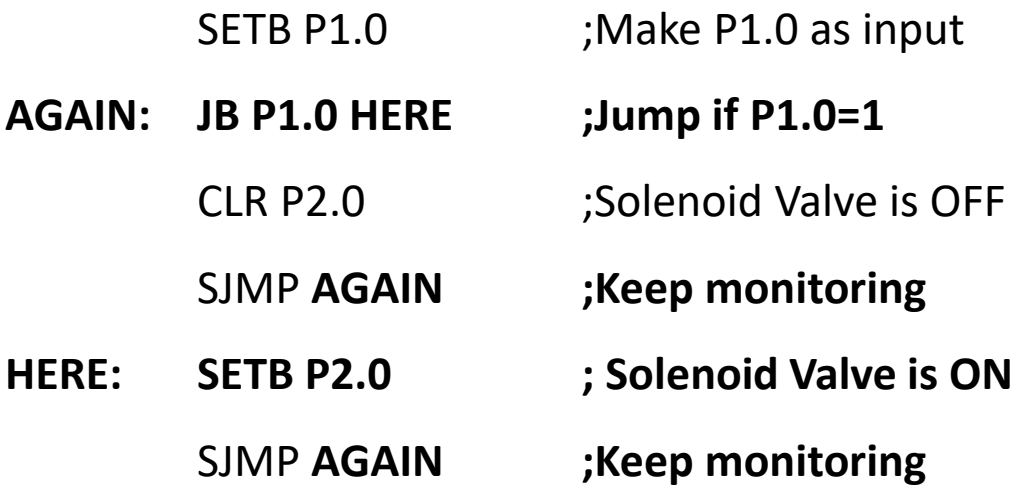